123 Manual, LP-288ai V2.0 TURBO OFDM Compact outdoor radio with throughput booster. INSTALLATION IN POINT TO POINT, POINT TO MULTI-POINT MODE. FIRMWARE V2.0.1B2P4

LP288aiV21B2\_M123\_END01W

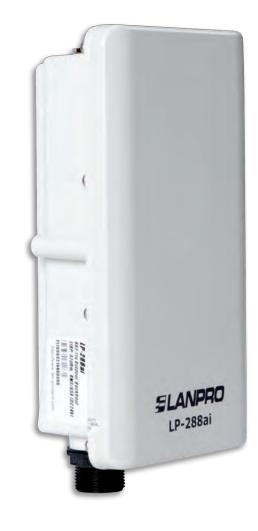

123 Manual, LP-288ai V2.0 TURBO OFDM Compact outdoor radio with throughput booster. INSTALLATION IN POINT TO POINT, POINT TO MULTI-POINT MODE. FIRMWARE V2.0.1B2P4

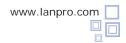

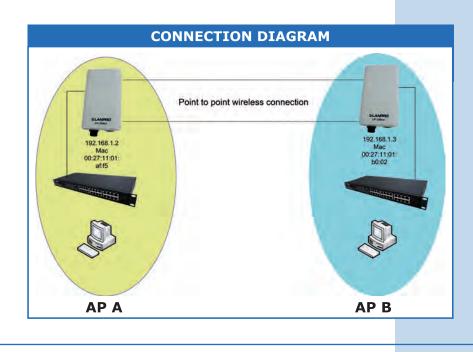

Figure 1

Go to the properties of your network card and select **Internet Protocol (TCP/IP)** and then **Properties**, as shown in **Figure 1**.

| A RAILER CONTRACTOR                                                       |                         |                    |
|---------------------------------------------------------------------------|-------------------------|--------------------|
| Intel(R) PR0/100                                                          | 0 MT Mobile Conne       | Configure          |
| This connection uses the                                                  | e following items:      |                    |
| ST NWLink NetBI                                                           | DS                      | 1                  |
|                                                                           | PX/NetBIOS Compati      | ble Transport Prot |
| Internet Protoci                                                          | H (TCP/IP)              |                    |
| <                                                                         |                         | >                  |
| Install                                                                   | Unestat                 | Properties         |
| Description                                                               |                         |                    |
| Transmission Control I<br>wide area network pro<br>across diverse interco | stocol that provides co |                    |
| Show icon in notifical                                                    | tion area when conne    | cted               |
|                                                                           | connection has limited  | or no connectivity |
| Notify me when this c                                                     | onnection nas inniced   |                    |

2

1

Select **Use the following IP address** and type an IP address in the LP-288ai IP range by default. For this example we have selected the address **192.168.1.201**, the LP-288ai has 192.168.1.2 by default. In **Subnet mask** type **255.255.255.0**, as shown in **Figure 2**.

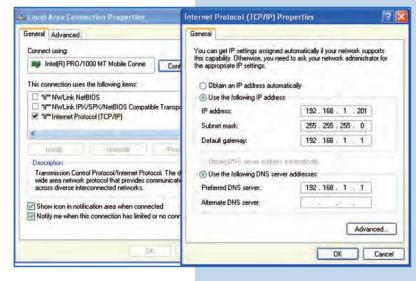

Once you have finished select  $\mathbf{OK}$  twice.

For this configuration you will need the equipment MAC Addresses for point to point connection. Additionally, two different IP addresses will be used within the range to manage them.

In order to verify the MAC Addresses you shall access each LP-288ai and check it in **System Status** window. To do so:

**a.** Prepare the cable with the connector, as shown in **Figures 3a-1**, **3a-2**, and **3a-3**.

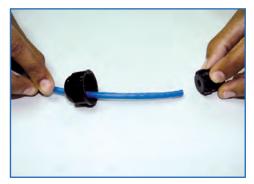

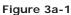

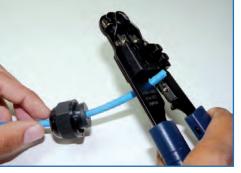

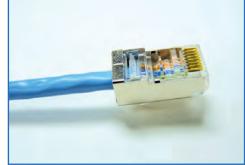

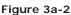

Figure 3a-3

**b**. Connect the cable as shown in **Figure 3b**.

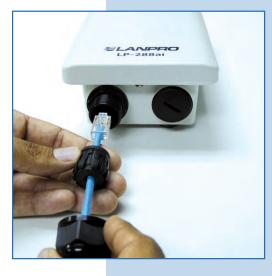

DOWER ETHERNET

www.lanpro.com

Figure 3b

**c.** Connect the POE as shown in **Figure 3c**.

Figure 3c

**d.** Connect your PC or switch to the LP-288ai POE, as shown in **Figure 3d**.

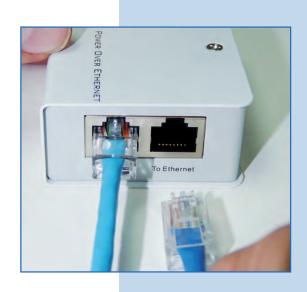

e. Connect to electric power, as shown in Figure 3e.

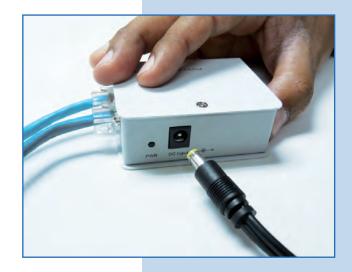

Figure 3e

Figure 3d

**f.** Open the web browser of your preference and type the default address **192.168.1.2**, as shown in **Figure 3f**.

| Internet Explorer cannot display the webpage - Windows Internet Explorer |      |      |              |         | A second second s |   |
|--------------------------------------------------------------------------|------|------|--------------|---------|----------------------------------------------------------------------------------------------------|---|
| G                                                                        | 0.   | - 2  | http://192.1 | 68.1.2/ |                                                                                                    | ~ |
| File                                                                     | Edit | View | Favorites    | Tools   | Help                                                                                                    |   |

Figure 3f

**g.** The equipment will request a user and a password. The LP-288ai has two user levels, one with all the privileges, which is **super** by default with **super** as password, and another one with fewer privileges with **admin** as user and **admin** as password. Type **super** in user and password and select **OK**, as shown in **Figure 3g.** 

| The server 192.16i<br>and password. | 8.1.2 at Secure Realm requires a username                                                             |
|-------------------------------------|----------------------------------------------------------------------------------------------------|
|                                     | 8.1.2 at Secure Realm requires a username                                                             |
| Concentration of the last           |                                                                                                    |
|                                     | er is requesting that your username and<br>in an insecure manner (basic authentication<br>onnection). |
| User name:                          | 🖸 super 💌                                                                                             |
| Password:                           |                                                                                                    |
|                                     | Remember my password                                                                                  |

 h. In the initial window (System Status), take note of the MAC Addresses of the first equipment, as shown in Figure 3f. Repeat this procedure with the second LP-288ai (From step a to h).

| ent, | SLANPRO            | Status ->System Status | Reboot                                                                                                    |
|------|--------------------|------------------------|----------------------------------------------------------------------------------------------------|
| vith | Basic              | Panel Uptime:          | Day 0, 0:19:40                                                                                                    |
|      | Site Survey        | Device Name:           |                                                                                                    |
|      | Administration     | Admin user Name:       | admin                                                                                                    |
|      | HTTP Server        | IP Mode:               | Static IP Mode                                                                                                    |
|      | IP Configuration   | IP Address:            | 192.168.1.2                                                                                                    |
|      |                    | Subnet Mask:           | 255.255.255.0                                                                                                    |
|      | Operation Mode     | Gateway Address:       | 0.0.0.0                                                                                                    |
|      | Remote AP List     |                        |                                                                                                    |
|      | Statistics         |                        |                                                                                                    |
|      | SNTP Setting       |                        |                                                                                                    |
|      |                    | SSID:                  | Wireless                                                                                                    |
|      | Advanced           | Wireless Mode:         | 11a                                                                                                    |
|      | Radio Setting      | Radio Data Rate:       | best                                                                                                    |
|      | Security Setting   | Radio Frequency:       | and the second second |
|      | MAC Addr Control   | Radio Channel Width:   | 20MHz                                                                                                    |
|      | Protocol Filter    | Operation Mode:        | Access Point                                                                                                    |
|      | SNMP Configuration | Radio Power:           | 20 dBm                                                                                                    |
|      | Miscellaneous      |                        |                                                                                                    |
|      |                    |                        |                                                                                                    |
| 3h   | Qos Setting        | Security Method:       | None                                                                                                    |
|      | Vian Setting       | System MAC Address:    | 00:27:11:01:af:f5                                                                                                    |
|      | System Log         | System HAC Address.    | 00.27.11.01.01.15                                                                                                    |
|      | Pair Connection    |                        |                                                                                                    |
|      |                    |                        |                                                                                                    |
|      | Status             | Association Status:    | in-                                                                                                    |
|      | System Status      | Association Status:    | op                                                                                                    |
|      | Association Status |                        |                                                                                                    |
|      | MAC Learning Table |                        |                                                                                                    |

# **Equipment A**

Figure 3g

Reconnect the first equipment and proceed to access it, therefore you shall open the web browser of your preference and type the default IP address **192.168.1.2**, as shown in **Figure 4**.

| * |  | 68.1.2/ | http://192.1 | - |   | -    |
|---|--|---------|--------------|---|---|------|
|   |  |         | Favorites    |   | ~ | File |

The equipment will request your user and password once again. Type **super** in user and password and select **OK**, as shown in **Figure 14g.** (If you changed the passwords, use the appropriate ones).

| Connect to 192.                   | 168.1.2                                                                           | <u>? ×</u>    |
|-----------------------------------|-----------------------------------------------------------------------------------|---------------|
| 7                                 | D                                                                                 |               |
| The server 192.1<br>and password, | 68.1.2 at Secure Realm require                                                    | es a username |
|                                   | ver is requesting that your use<br>t in an insecure manner (basic<br>connection). |               |
| User name:                        | 🖸 super                                                                           | •             |
| Password:                         |                                                                                   |               |
|                                   | Remember my passwo                                                                | rd            |
|                                   |                                                                                   |               |
|                                   | ОК                                                                                | Cancel        |
|                                   |                                                                                   |               |

6

7

Select **Operation Mode** and then check **Wireless Bridge.** Select the channel in **Radio Frequency**, which will depend on the existing links and/or interferences (see **Appendix 1**). Additionally, we recommend adjusting the distance in the corresponding option (see **Appendix 2**) and click on **Update**, as shown in **Figure 6**.

Figure 6

Figure 14g

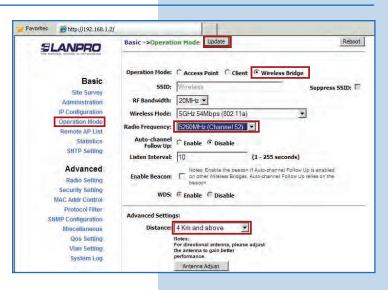

The equipment will save changes, but they will not be effective unless you reboot it. Select **Reboot** as shown in **Figure 7.** 

| SLANPRO                                                                                                    | Basic ->Operation Mode Update Reboo<br>Reminder: Please reboot for changes to take effect                                                                                                    |
|----------------------------------------------------------------------------------------------------|----------------------------------------------------------------------------------------------------|
| Basic<br>Site Survey<br>Administration<br>IP Configuration<br>Operation Mode<br>Remote AP List<br>Statistics<br>SITP Setting<br>Advanced<br>Radio Setting<br>Security Setting<br>MAC Addr Control | Operation Mode:       C Access Point       C Client       Wireless Bridge         SSID:       Wireless       Suppress SSID:       Suppress SSID:         RF Bandwidth:       20MHz       Suppress SSID:       Suppress SSID:         Wireless Mode:       5GHz 54Mbps (802,11a)       Image: Comparison of the suppress SSID:       Image: Comparison of the suppress SSID:       Image: Comparison of the suppress SSID:         Radio Frequency:       5560MHz (Channel 52)       Image: Comparison of the suppress SSID:       Image: Comparison of the suppress SSID:       Image: Comparison of the superices SIG: Comparison of the super suppress SSID:       Image: Comparison of the super suppress SSID: <t< td=""></t<> |
| Protocol Filter<br>SNMP Configuration                                                                                                    | WDS: @ Enable @ Disable                                                                                                    |
| Miscellaneous<br>Qos Setting<br>Vlan Setting<br>System Log<br><b>Status</b><br>System Status                                                                                                    | Advanced Settings:<br>Distance: 4 Km and above<br>Hotes:<br>For directional antenna, please adjust<br>the aitema to gain better<br>performance.<br>Antenna Adjust                                                                                                    |

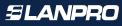

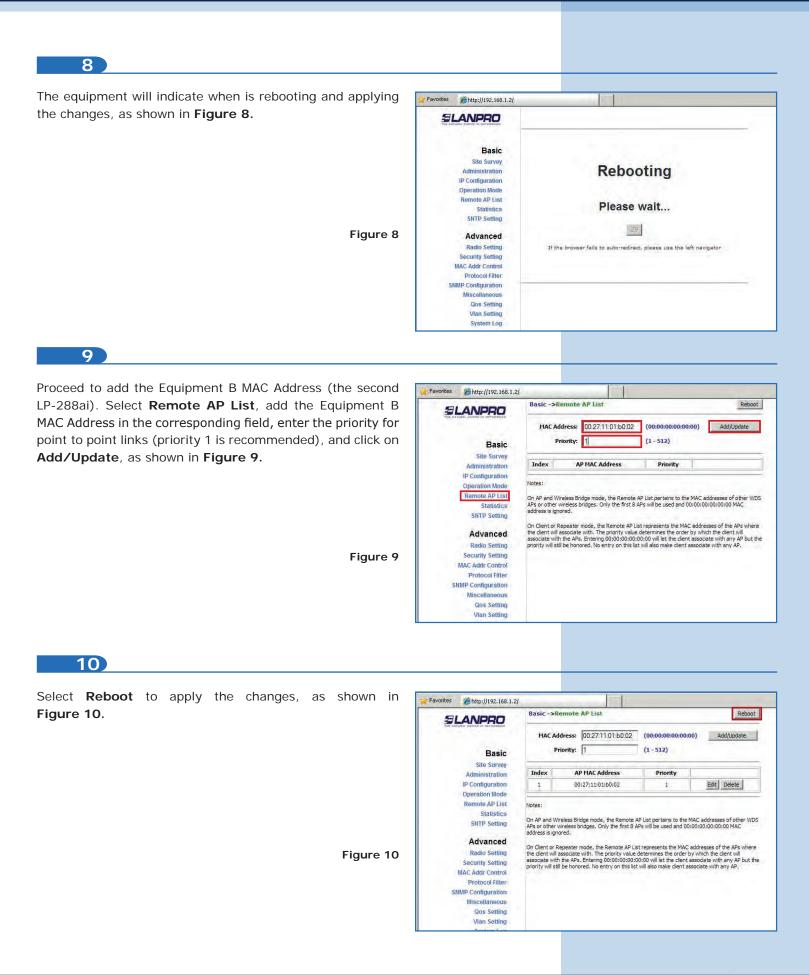

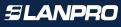

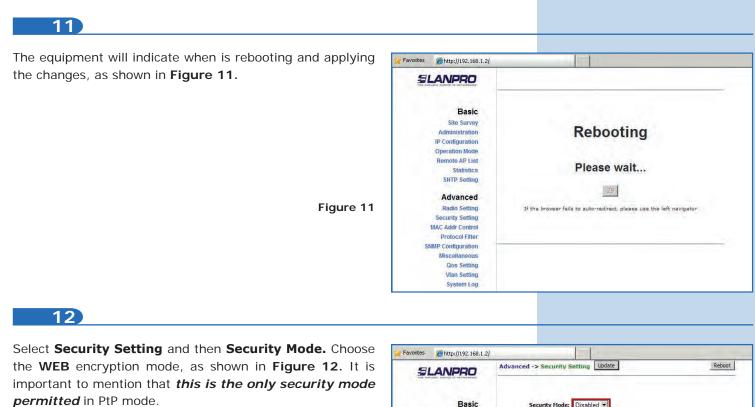

Figure 12

Figure 13

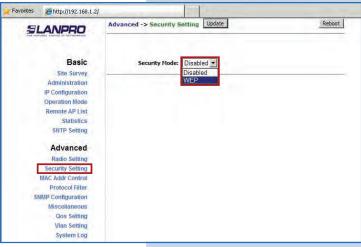

13

Select the authentication method, in this case **Shared Key,** then the key type (**Ascii Text**), enable key 1, enter it in **Encryption Key** and in **Key Length** select its length (in this case 128 bit). Click on **Update** to save changes, as shown in **Figure 13**.

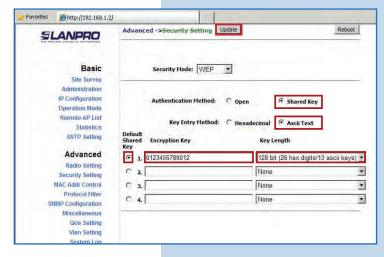

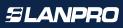

Figure 15b

b. To apply changes select **Reboot**, as shown in Figure 15b.

| SLANPRO                                                                                                    | Basic ->Administra                      | tion Update Readers Please reboot for changes to take effect |
|----------------------------------------------------------------------------------------------------|-----------------------------------------|--------------------------------------------------------------|
| Basic<br>Site Survey<br>Administration<br>IP Configuration<br>Operation Mode<br>Remote AP List<br>Statistics | Device Name:<br>User Name:<br>Password: | AP 2<br>admin                                                |

**c.** The equipment will indicate when is rebooting and applying the changes, as shown in **Figure 15c**.

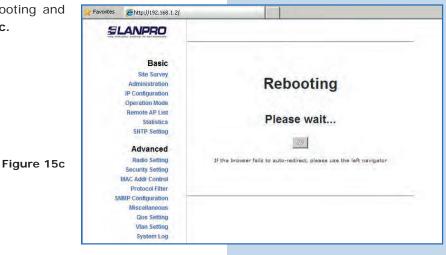

d. Proceed to change the password of the user super (remember you have to be authenticated as user super). Select the option Super User and enter the new password, then click on Update as shown in Figure 15d.

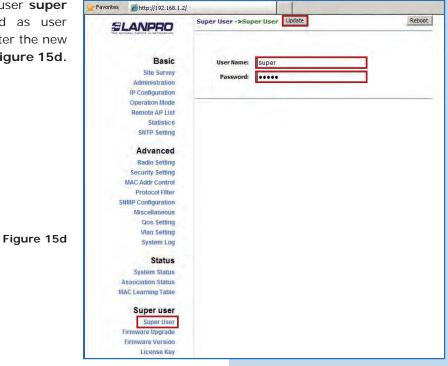

 e. To make changes effective, select Reboot as shown in Figure 15e.

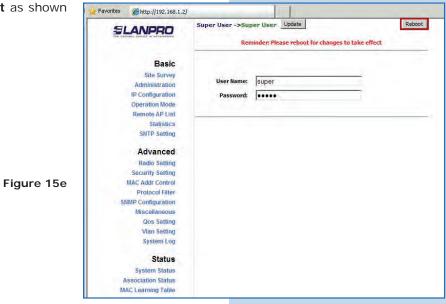

**f.** The equipment will indicate when is rebooting and applying the changes, as shown in **Figure 15f.** 

| SLANPRO                            |                                                                      |
|------------------------------------|----------------------------------------------------------------------|
|                                    |                                                                      |
| Basic                              |                                                                      |
|                                    |                                                                      |
| Site Survey                        | Dehesting                                                            |
| Administration                     | Rebooting                                                            |
| IP Configuration<br>Operation Mode |                                                                      |
| Remote AP List                     |                                                                      |
| Statistics                         | Please wait                                                          |
| SNTP Setting                       |                                                                      |
| Sirit Sound                        | 29                                                                   |
| Advanced                           | 23                                                                   |
| Radio Setting                      | If the browser fails to auto-redirect, please use the left navigator |
| Security Setting                   |                                                                      |
| MAC Addr Control                   |                                                                      |
| Protocol Filter                    |                                                                      |
| SNMP Configuration                 |                                                                      |
| Miscellaneous                      |                                                                      |
| Qos Setting                        |                                                                      |
| Vlan Setting                       |                                                                      |
| System Log                         |                                                                      |

**g.** The equipment will request your user and password once again. Enter the value you changed and select **OK**, as shown in **Figure 15g**.

| Connect to 192.                   | 168.1.2                         | <u>?</u> ×     |
|-----------------------------------|---------------------------------|----------------|
| 7                                 | G                               |                |
| and password.<br>Warning: This se | .68.1.2 at Secure Realm require | ername and     |
| without a secure                  |                                 | authentication |
| User name:                        | Super                           | -              |
| Password:                         | •••••                           |                |
|                                   | Remember my passwo              | rd             |
|                                   |                                 |                |
|                                   |                                 |                |
|                                   | ОК                              | Cancel         |
|                                   |                                 |                |

Figure 15f

Figure 15g

## **Equipment B**

Proceed to connect the second LP-288ai and access it, therefore you shall open the web browser of your preference and type the default IP address **192.168.1.2**, as shown in **Figure 16**.

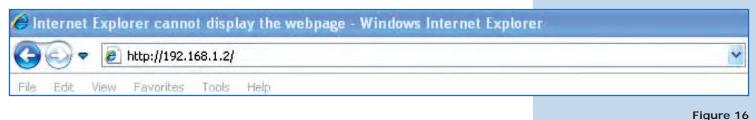

Figure 17

17

The equipment will request your user and password once again. Type **super** in user and password and select **OK**, as shown in **Figure 14g.** (If you changed the passwords, use the appropriate ones).

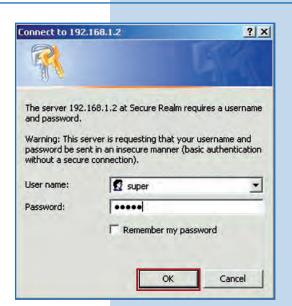

18

Proceed to change the Equipment B IP, which is **192.168.1.3** according to the diagram. To do so, select **IP Configuration**, enter 192.168.1.3 in the box **IP Address** and click on **Update**, as shown in **Figure 18**.

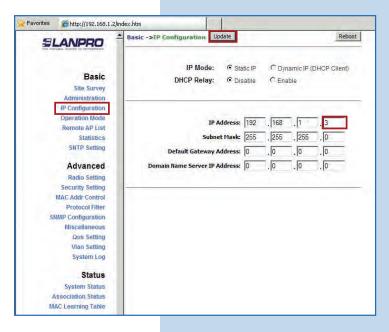

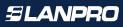

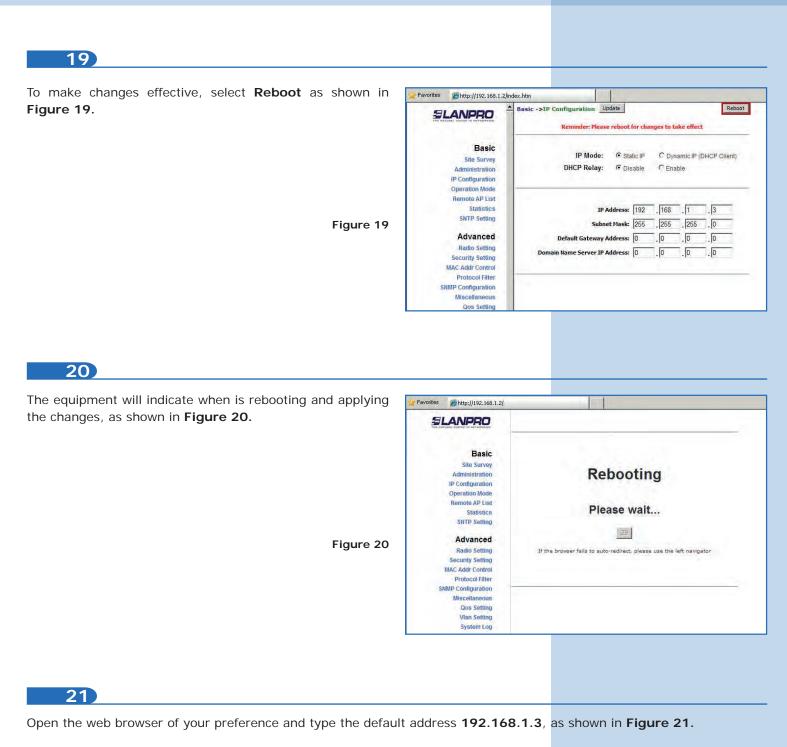

| 00-         | 🔊 http://192.168.1.3/ | *      |
|-------------|-----------------------|--------|
| 🚖 Favorites | Connecting            |        |
|             |                       | Figure |

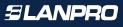

Figure 22

Figure 23

Figure 24

#### 22

The equipment will request your user and password once again. Enter the value you changed and select **OK**, as shown in **Figure 22**.

| Connect to 192.1                  | 168.1.3 <u>? ×</u>                                                                                        |
|-----------------------------------|----------------------------------------------------------------------------------------------------|
| The server 192.1<br>and password. | 68,1.3 at Secure Realm requires a username                                                                |
|                                   | ver is requesting that your username and<br>t in an insecure manner (basic authentication<br>connection). |
| User name;                        | 🖸 super                                                                                                   |
| Password:                         |                                                                                                    |
|                                   | Remember my password                                                                                      |
|                                   |                                                                                                    |
|                                   | OK Cancel                                                                                                 |

23

Select **Operation Mode** and then check **Wireless Bridge**. Select the channel in **Radio Frequency**, which will depend on the existing links and/or interferences (see **Appendix 1**). Additionally, we recommend adjusting the distance in the corresponding option (see **Appendix 2**) and click on **Update**, as shown in **Figure 23**.

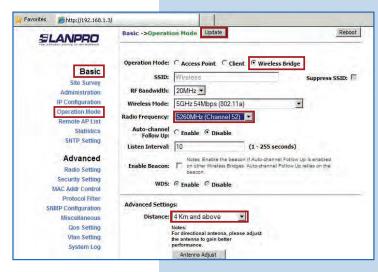

24

The equipment will save changes, but they will not be effective unless you reboot it. Select **Reboot** as shown in **Figure 24**.

| SLANPRO              | Basic ->Operation Mode Update Reminder: Please reboot for changes to take effect                                                                                                    |  |  |
|----------------------|----------------------------------------------------------------------------------------------------|--|--|
| Basic<br>Site Survey | Operation Mode: C Access Point C Client C Wireless Bridge                                                                                                    |  |  |
| Administration       | SSID: Witeless SSID:                                                                                                    |  |  |
| IP Configuration     |                                                                                                    |  |  |
| Operation Mode       | RF Bandwidth: 20MHz                                                                                                    |  |  |
| Remote AP List       | Wireless Mode: 5GHz 54Mbps (802.11a)                                                                                                    |  |  |
| Statistics           | Radio Frequency: 5260MHz (Channel 52) -                                                                                                    |  |  |
| SNTP Setting         | Auto-channel<br>Follow Up: C Enable © Disable                                                                                                    |  |  |
| Advanced             | Listen Interval: 10 (1 - 255 seconds)                                                                                                    |  |  |
| Radio Setting        | and a second second sec |  |  |
| Security Setting     | Enable Beacon: on other Wireless Bridges, Auto-channel Follow Up is enabled                                                                                                    |  |  |
| MAC Addr Control     | beacon.                                                                                                    |  |  |
| Protocol Filter      | WDS: @ Enable @ Disable                                                                                                    |  |  |
| SNMP Configuration   |                                                                                                    |  |  |
| Miscellaneous        | Advanced Settings:                                                                                                    |  |  |
| Qos Setting          | Distance: 4 Km and above                                                                                                    |  |  |
| Vian Setting         | Notes:                                                                                                    |  |  |
| System Log           | For directional antenna, please adjust<br>the antenna to gain better                                                                                                    |  |  |
| Status               | performance.                                                                                                    |  |  |
|                      | Antenna Adjust                                                                                                    |  |  |

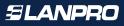

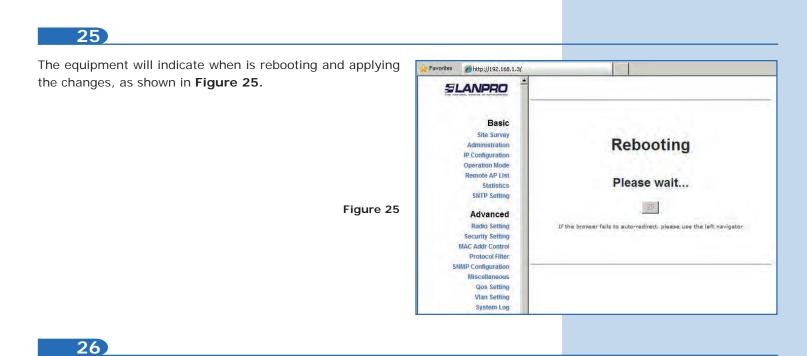

Proceed add the Equipment A MAC Address. Select **Remote AP List**, add the Equipment A MAC Address in the corresponding field, enter the priority for point to point links (priority 1 is recommended), and click on **Add/Update**, as shown in **Figure 26**.

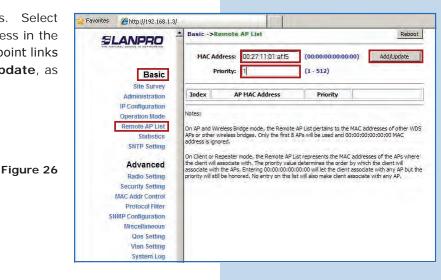

27

Select Reboot to apply changes, as shown in Figure 27.

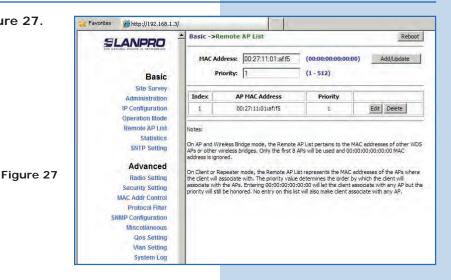

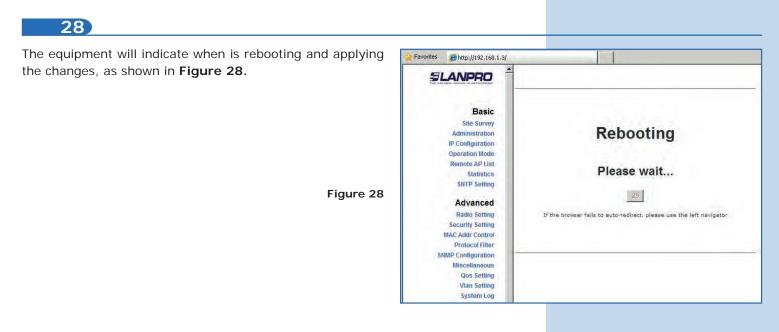

Select **Security Setting** and then **Security Mode.** Choose the **WEB** encryption mode, as shown in **Figure 29.** It is important to mention that *this is the only security mode permitted* in point to point and point to multi-point mode. (remember to enter the same security as Equipment A):

Figure 29

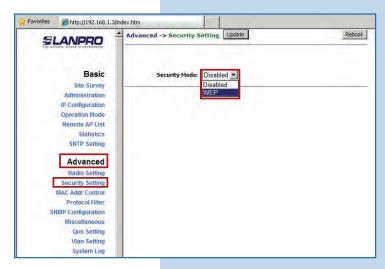

#### 30

Select the authentication method, in this case **Shared Key,** then the key type (**Ascii Text**), enable key 1, enter it in **Encryption Key** ad in **Key Length** select its length (in this case 128 bit). Click on **Update** to save changes, as shown in **Figure 30**.

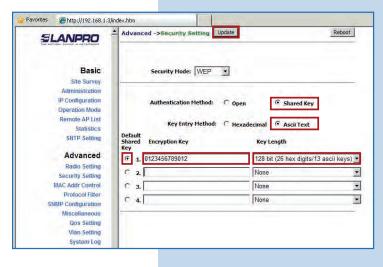

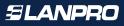

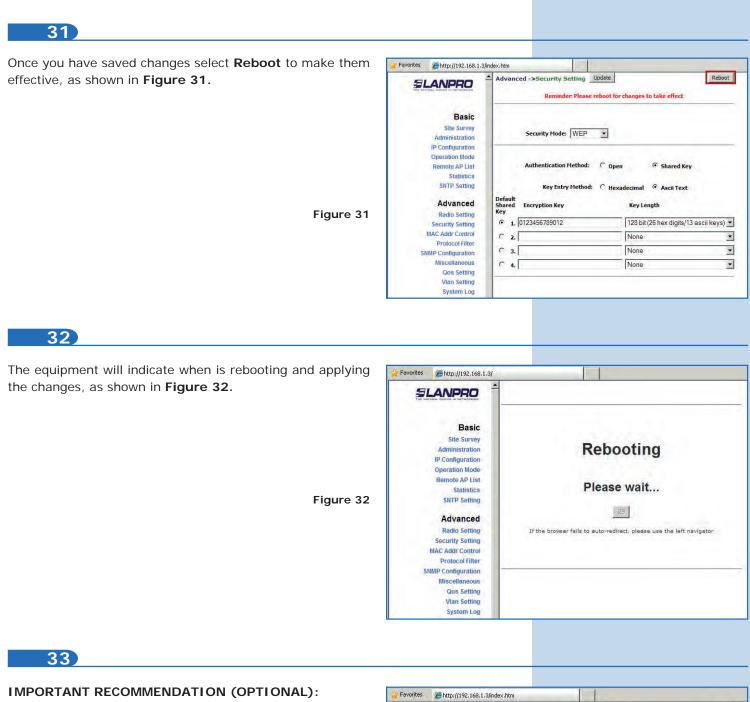

Proceed to change the password of the user **admin** and **super** of your equipment.

To **change** admin password, select **Administration** and enter the new password in the corresponding field, then select **Update** as shown in **Figure 33**.

|                               | Basic ->Administrat | Lion Update | Reboot |
|-------------------------------|---------------------|-------------|--------|
| Basic                         | Device Name:        |             | _      |
| Site Survey<br>Administration | User Name:          | admin       |        |
| IP Configuration              | Password:           |             |        |
| Operation Mode                | Courses.            |             |        |
| Remote AP List                |                     |             |        |
| Statistics                    |                     |             |        |
| SNTP Setting                  |                     |             |        |
| Advanced                      |                     |             |        |
| Radio Setting                 |                     |             |        |
| Security Setting              |                     |             |        |
| MAC Addr Control              |                     |             |        |
| Protocol Filter               |                     |             |        |

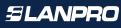

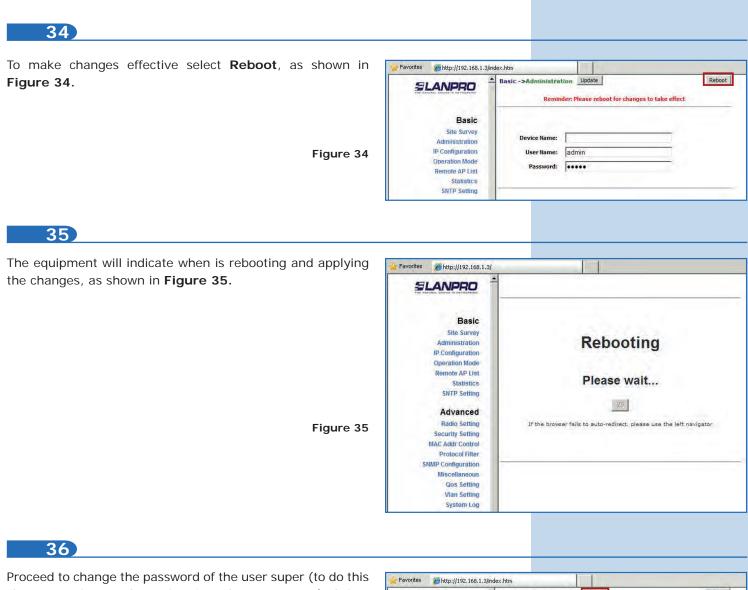

change you have to be authenticated as user super (to do this the option Super User and enter the new password, then click on Update as shown in **Figure 36**.

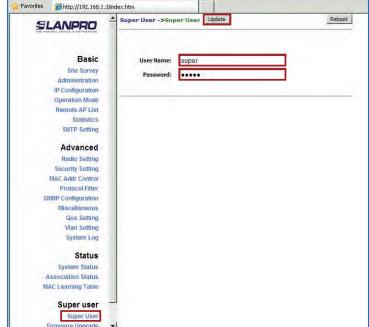

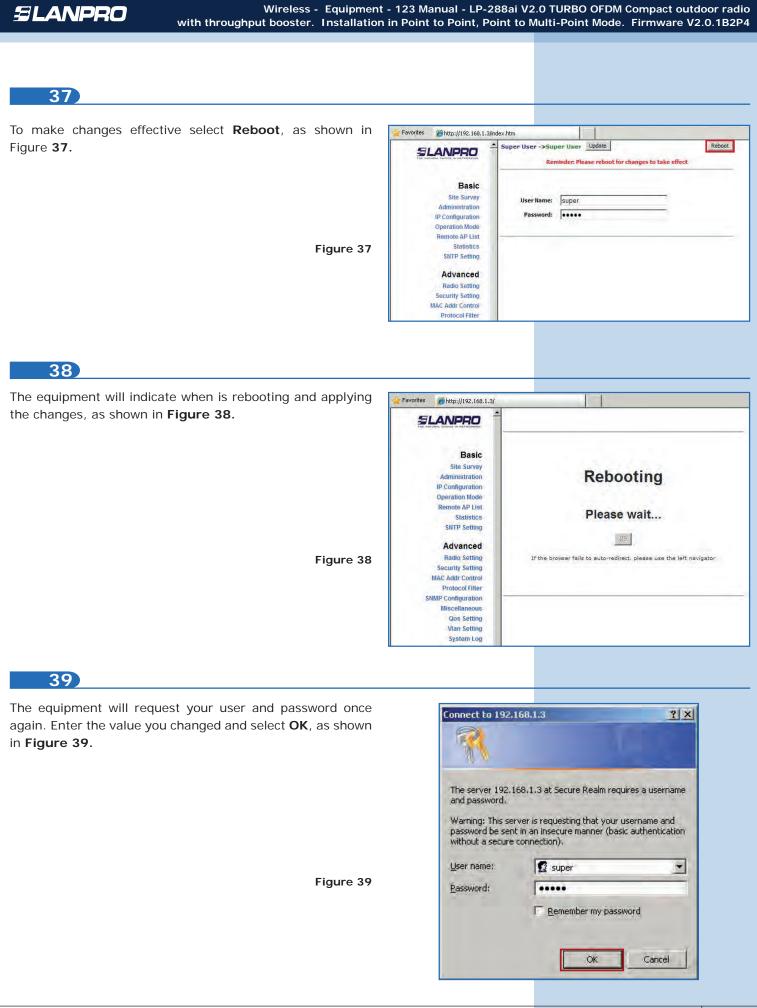

To check connectivity, execute the **Ping** command in a command window against the equipment IP you are connecting to (in this case **192.168.1.2**). To do so, select **Start** or **Inicio**, **Run** or **Ejecutar** as shown in **Figure 40-1**. Type the **cmd** command, as shown in **Figure 40-2**. Remember that the equipment has to be on.

| W Paint        | Printers and Faxes      | Run                                                                                                    | ? >           |
|----------------|-------------------------|----------------------------------------------------------------------------------------------------|---------------|
| Command Prompt | Help and Support Search | Type the name of a program, folder, document, or<br>Internet resource, and Windows will open it for you. |               |
| All Programs 🕨 | <u>Run</u>              | Open: cmd                                                                                                | *             |
| _              | Opens a program, folder | ок                                                                                                    | Cancel Browse |
| Start 📴 🥑 🌽 »  |                         |                                                                                                    |               |
|                | Figure 40-1             |                                                                                                    | Figure 40     |
| 41             |                         |                                                                                                    |               |

Type the **ping** command followed by the destination equipment IP (**192.168.1.2**) and press **Enter**. You will observe the answer of the destination equipment, as shown in **Figures 41-1** and **41-2**. In case you do not get any answer, please verify steps **7**, **9**, **12**, **13**, **23**, **26**, **29**, and **30**. Remember that the equipment has to be in the same frequency channel and have the same encryption mode and security key.

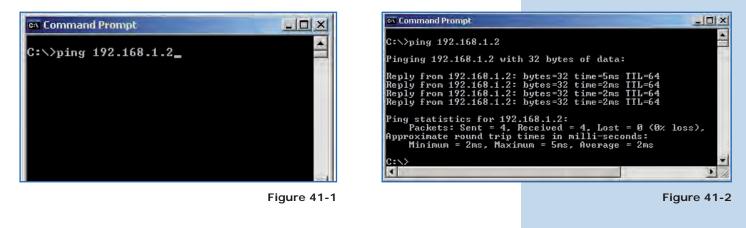

#### 42

• Appendix 1: Consider that the correct selection of the frequency channel is a vital factor for your wireless network performance. The LP-288ai equipment operates in ISM 5 GHz frequency band and it has more frequency channels which do NOT overlap each other (because of the spacing in frequency among channels). However, there is the possibility that where you are installing your wireless network other transmission sources in the 5 GHz band exist. As a consequence, the signal of your wireless network can be interfered by other devices if they operate in the same frequency channel in the 5 GHz band. To avoid this, you can make a network survey through the **Site Survey** option and detect which frequency channels are being used in the site. The idea is to select or configure your LP-288ai in the frequency channel that you see clear or not used. In the unlikely event that all the channels are busy, it is recommended to use the frequency channel which transmission power is the lowest in the site.

• Appendix 2: In Operation Mode page, Advanced Settings, there are several options for the Distance parameter. This one allows the user to select the approximate distance between the *AP* device and the *Slave* device (or between *AP* devices). In case you select the proper distance, the LP-288ai will handle the latency on a long distance path. This allows reducing the error rate and increasing the transmission speed.